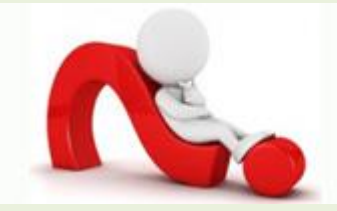

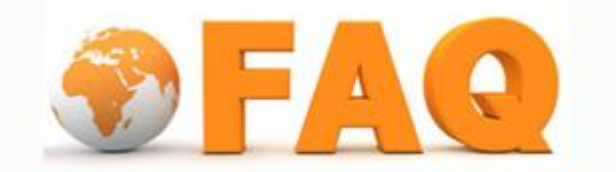

Q: ไม่ทราบ Account User ตนเอง สามารถตรวจสอบหรือค้นหาอย่างไร

A: ส าหรับบุคลากร สามารถตรวจสอบ Account User ได้ที่ [นามานุกรม](http://hrfs.person.tu.ac.th:8080/ThaiCom-TU/index.jsp?module=dir/dir_main.jsp)

## จะปรากฎหน้าจอ ระบบนามานุกรม

# ็มหาวิทยาลัยธรรมศาสตร์ **Thammasat University**

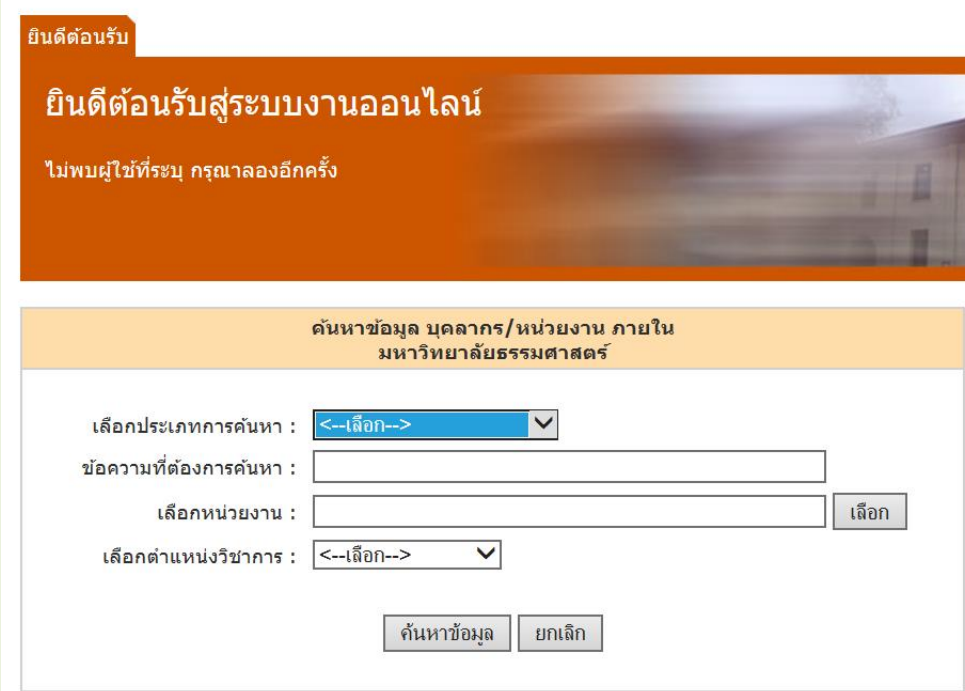

ระบุประเภทการค้นหาเลือก บุคลากร ข้อความที่ต้องการค้น พิมพ์ชื่อและนามสกุล คลิกปุ่ มค้นห้าข้อมูล จะ ไดช้ื่อพร้อมท้งั บอก Account ของตวัเองแต่ไม่ทราบรหสัผา่ น ใหท้ า การจด Account User แจ้งไปยัง 1965 หรือ แจ้งการลืมรหัสผ่าน

จะปรากฎหน้าจอ

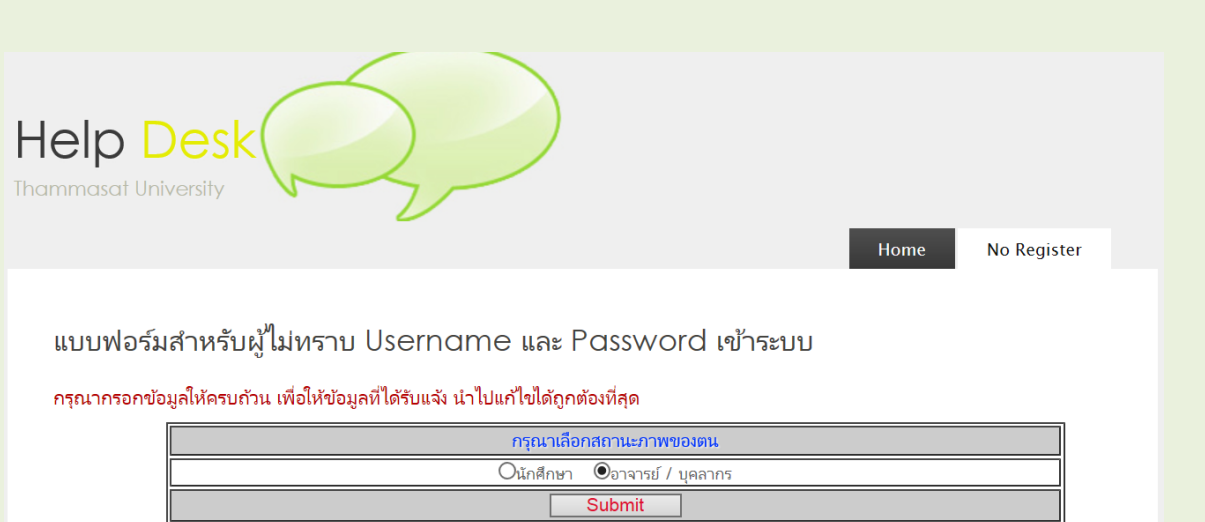

# เลือกสถานะภาพของตน คลิกปุ่ม Submit

#### ้จะปรากฎหน้าจอ ให้ทำการกรอกข้อมูล

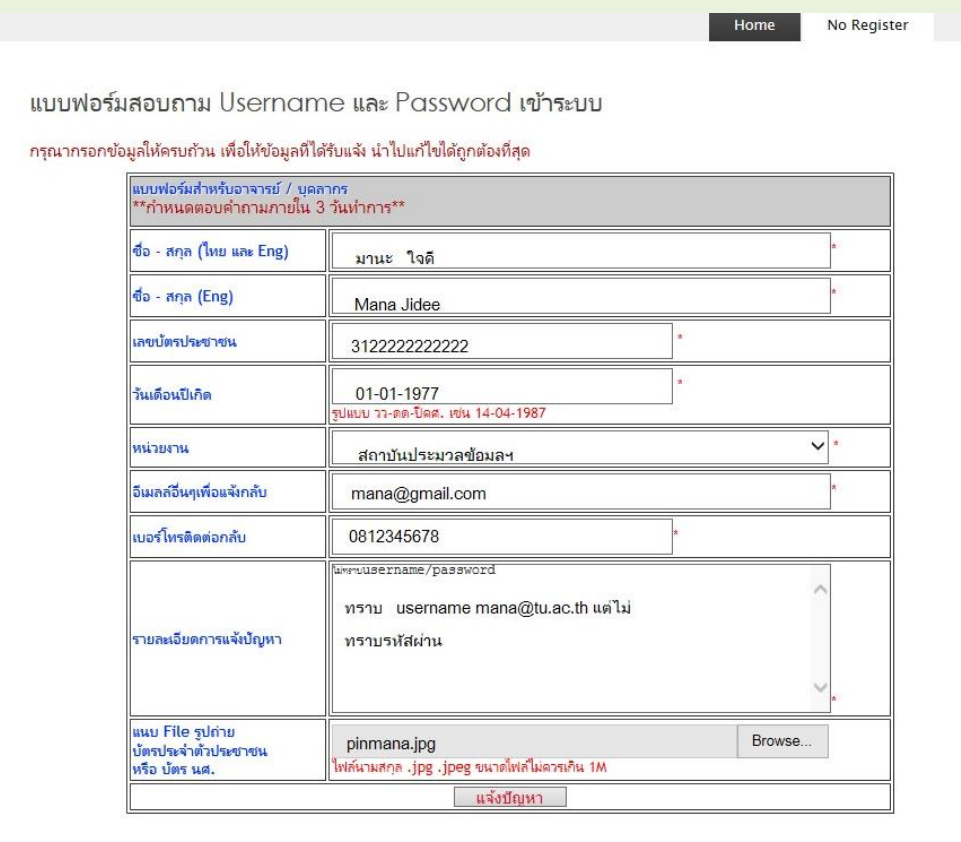

คลิกแจ้งบัญหา รอ mail ตอบรับไม่เกิน 1สัปดาห์

ี สำหรับนักศึกษา Username : เลขประจำตัวนักศึกษา ไม่ทราบรหัสผ่าน แจ้งไปที่ <u>แจ้งการลืมรหัสผ่าน</u>

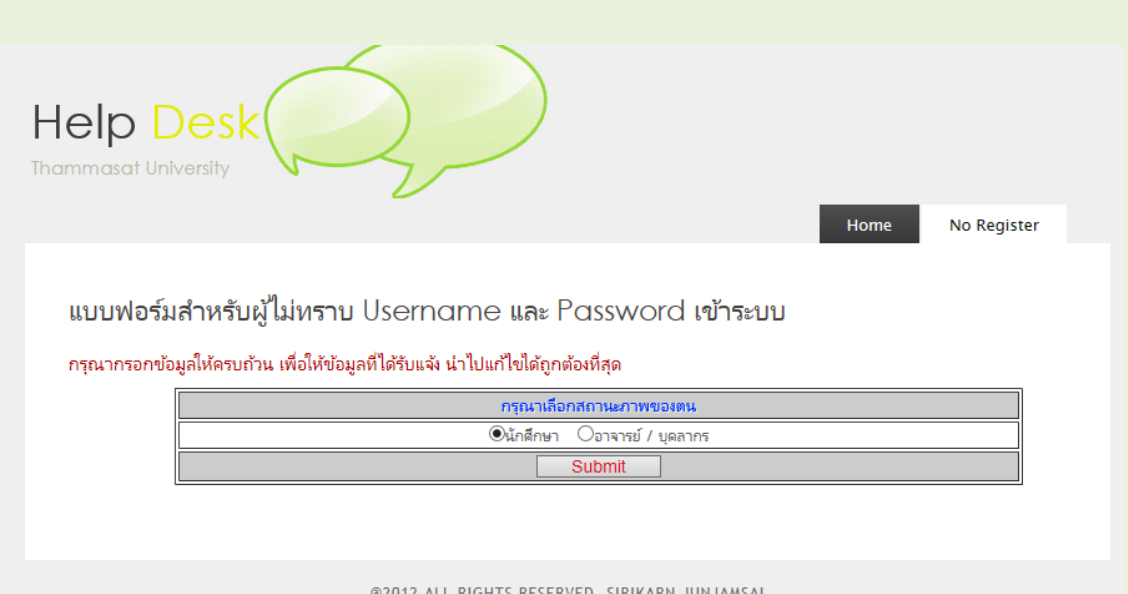

# เลือกสถานะภาพของตน คลิกปุ่ม Submit

## จะปรากฎหน้าจอ ให้ทำการกรอกข้อมูล

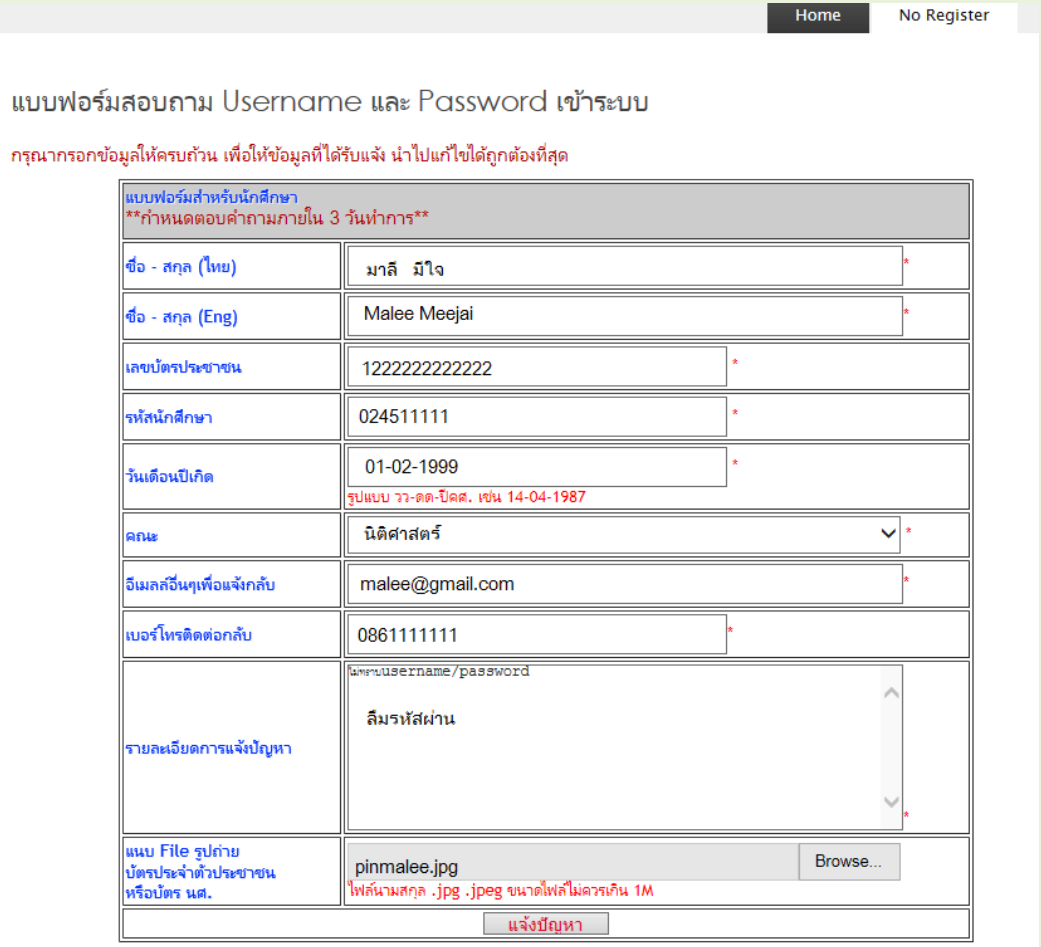

คลิกแจ้งบัญหา รอ mail ตอบรับไม่เกิน 1สัปดาห์

หากเกินจากนั้นหรือไม่ได้รับการตอบรับจากเมล์ที่แจ้ง ให้กรุณาติด: ที่สำนักงานศูนย์เทคโนโลยีฯ โทร. 1965 หรือ helpdesk หรือline หรือที่ห้องบริการคอมพิวเตอร์ 113 (สทศ.) อาคารวิทยบริการ มธ. ศูนย์รังสิต โทร. 1182-1184